# ICIS Workbook: Answering to the Users' Needs

Warren Vincent E. Constantino
Systems Analyst / Programmer (IRRI)
Crop Research Informatics Laboratory

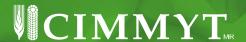

## Introduction: Acknowledgement

- Cheers to a great collaboration between users and developers in the ICIS Community!
- What you are about to see is the realization of magnificent ideas contributed by the users through Feature Requests as well as Bug Reports posted in CropForge.

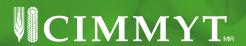

## **An Example: Feature Request #748**

On 4 February 2008, Shawn Yates wrote:

"It would be nice to have a function where you identify which column has the line designation and it will search the GMS and retrieve the GID for the lines in that column...

...To take it a step further, a toggle could be made to create a SetGen list based on the lines in the workbook."

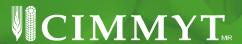

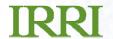

## The Result: Search Germplasm

(Feature Request # 748)

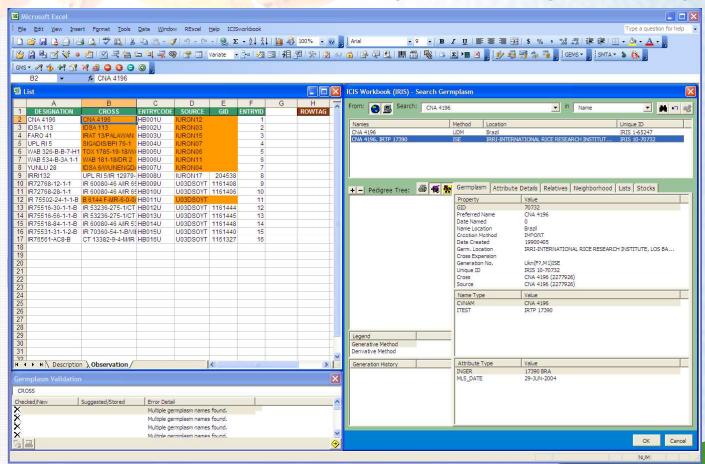

- Start with a list of germplasms.
- 2. Run the Search Germplasm fxn.
- 3. Names matching a single germplasm entry returns the GID.
- 4. Multiple name matches launches the GMS Search look-alike user interface.
- 5. User double-clicks the selected name to get the GID.

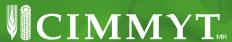

## Input Germplasm (Stemming from Feature Request # 748)

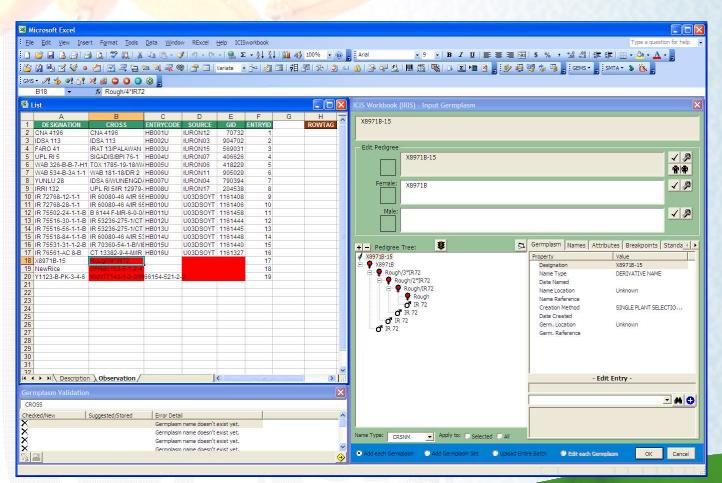

- Start with a list of germplasms.
- Run the Input Germplasm fxn.
- 3. Names that don't exist yet launches a user interface for defining the properties of the new germplasm.
- 5. Automated and manual tools are provided for defining the generation and parental tree.

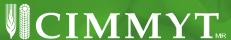

## Connecting the Dots...

Historical background of the Input Germplasm function

- While Shawn Yates in Canada was in need of a "Search Germplasm" function, two months before that on 26 November 2007, Dr. Vivek in Zimbabwe was longing for a pedigree entry tool for his Maize Fieldbook application.
- The pedigree entry tool that was developed for him was further improved and was incorporated into the ICIS Workbook to become the "Input Germplasm" function.

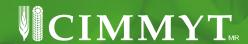

## Combining the new GMS functions resulted to the... ICISwbk-GMS Module (Feature Request # 748)

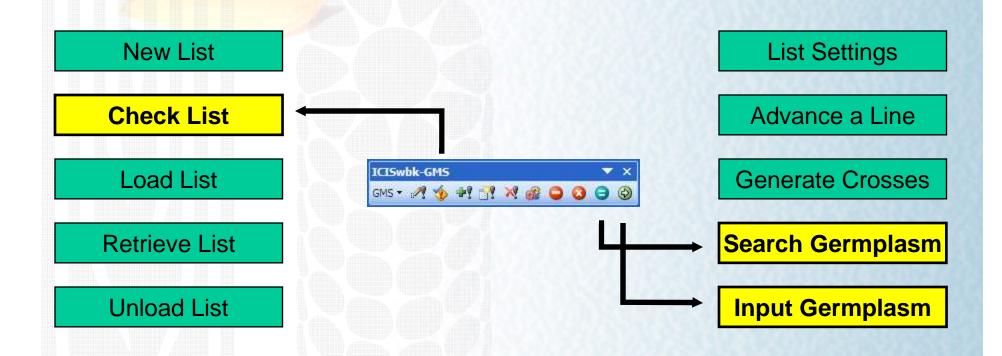

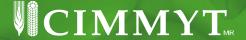

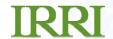

The Search Germplasm interface has an added functionality of parsing a user-defined attribute.

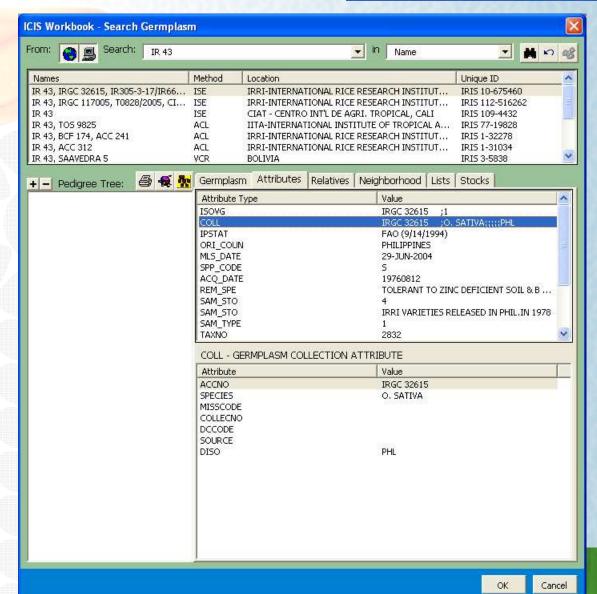

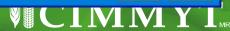

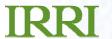

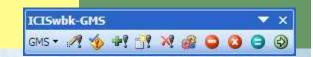

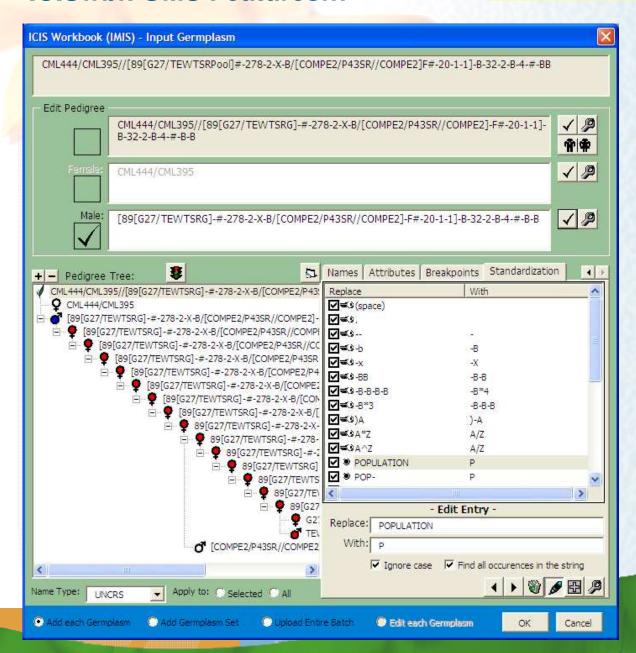

The Input Germplasm interface allows the user to define his own set of rules for Name Standardization.

These user-defined rules are preserved in the INI file.

Regular expressions are used to implement such feature.

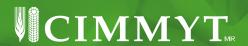

## Without Name Standardization...

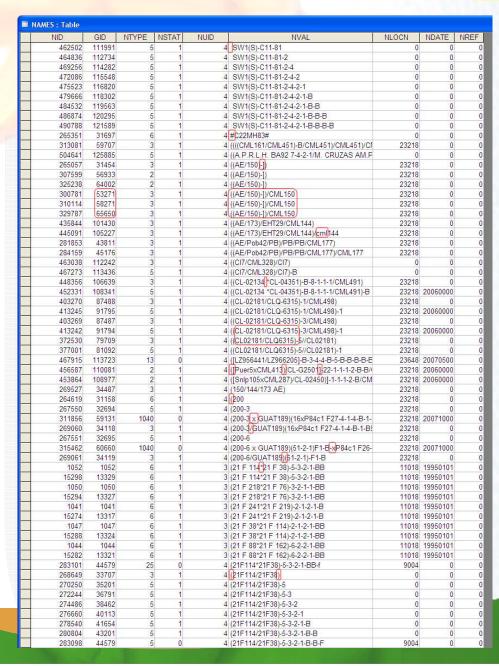

The image shows a set of unmanaged pedigree strings coming from different breeders having different styles of naming germplasms.

The database is filled with duplicate name entries with no significant differences to merit each one's existence. Also, established naming conventions have been violated.

The Input Germplasm function addresses these issues.

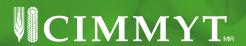

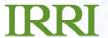

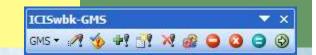

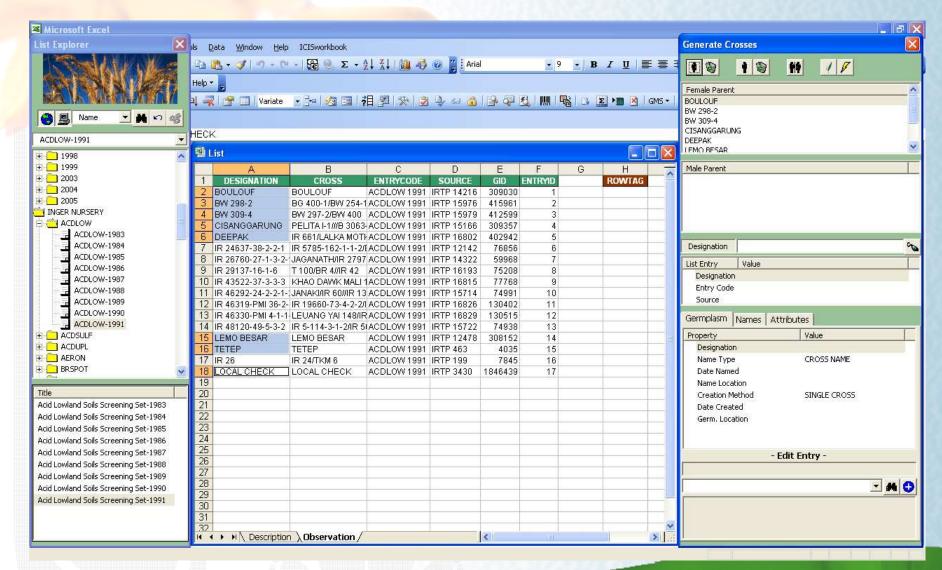

A snapshot of the Generate Crosses interface while selecting the female parents.

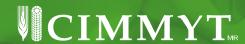

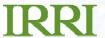

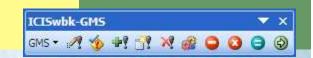

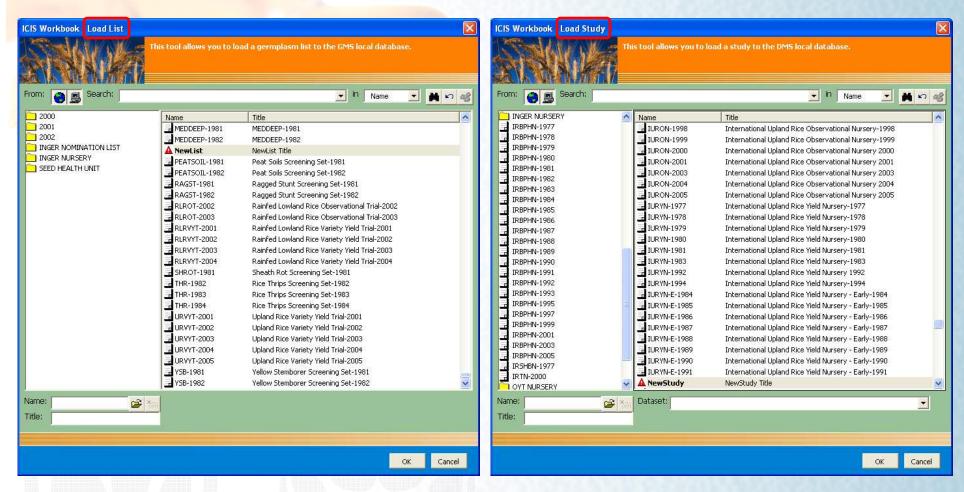

Due to the similarity in many aspects between a LIST and a STUDY, using the same interface for managing the germplasm lists as with that of studies flattens the learning curve for new ICIS users.

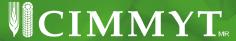

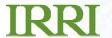

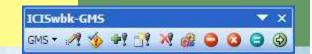

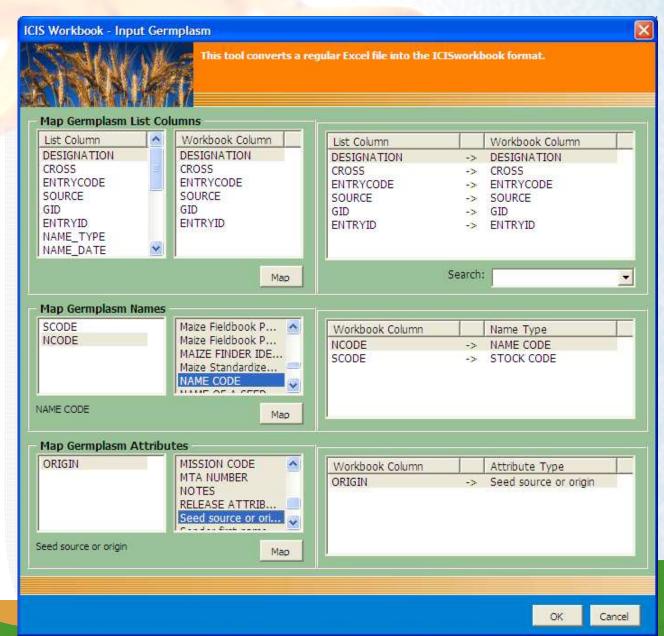

Through a column-mapping interface (with built-in fuzzy name matching algorithm), users can have customized column names in their Excel file which correspond to the 6 major columns of SetGen.

And these custom mappings are saved within the Excel file which means they only get to do this procedure once by reusing the file as template.

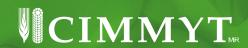

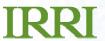

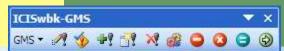

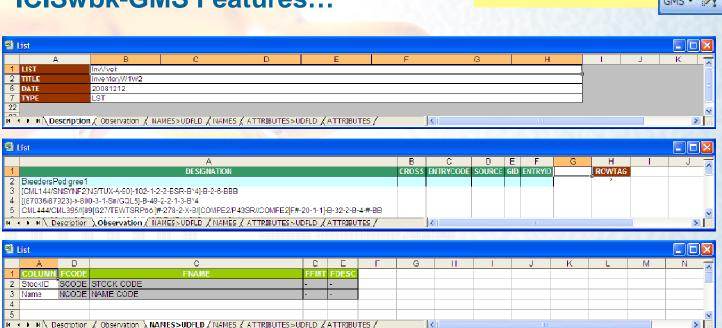

A snapshot of a List Template.

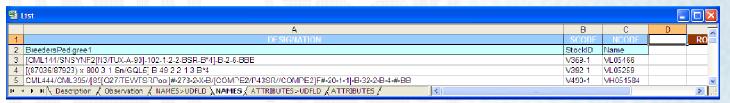

|                                                                                                    | ☐ List |        |                       |            |   |   |   |  |   |   |   |   |   | ×             |
|----------------------------------------------------------------------------------------------------|--------|--------|-----------------------|------------|---|---|---|--|---|---|---|---|---|---------------|
|                                                                                                    | А      | В      | C                     | D E        | F | G | H |  | J | K | L | М | N | $\overline{}$ |
| 1                                                                                                    | COLUMN | FCODE  | FNAME                 | FFMT FDESC |   |   |   |  |   |   |   |   |   |               |
| 2                                                                                                    | Origin | ORIGIN | Seed source or origin |            |   |   |   |  |   |   |   |   |   | -1            |
| 3                                                                                                    |        |        |                       |            |   |   |   |  |   |   |   |   |   |               |
| 4                                                                                                    |        |        |                       |            |   |   |   |  |   |   |   |   |   |               |
| 5                                                                                                    |        |        |                       |            |   |   |   |  |   |   |   |   |   | v             |
| N + N Description / Observation / NAMES > UDFLD / NAMES > UDFLD / ATTRIBUTES > UDFLD / ATTRIBUTES > UDFLD / ATTRIB |        |        |                       |            |   |   |   |  |   |   |   |   |   |               |

| <b>E</b> | List                                                                                         |                 |     |
|----------|----------------------------------------------------------------------------------------------|-----------------|-----|
|          | Λ                                                                                            | В               | C a |
| 1        | DESIGNATION                                                                                  | ORIGIN          | RO\ |
| 2        | DreedersPed gree1                                                                            | Origin          |     |
| 3        | [CML144/SNSYNF2[N3/TUX-A-90]-102-1-2-2-BSR-B*4]-B-2-6-BBB                                    | HA05A-2154-1    |     |
| 4        | [(87036/87923)-x-800-3-1-Sn/GQL5]-B-49-2-2-1-3-B*4                                           | MZ05B-2257-1    |     |
| 5        | CML444/CML395/[88[G27/TEWTSRPoo]#-278-2-X-B/[COMPE2/P43SR//COMPE2]F#-20-1-1]-B-32-2-B-4-#-BB | HA07A-N2172-1/2 | v   |
| j4       | Description / Observation / NAMES > UDFLD / NAMES / ATTRIBUTES > UDFLD / ATTRIBUTES /        |                 | > 1 |

CIMMYT

## **Extending the File Conversion Wizard**

- The File Conversion Wizard was originally developed to help new users of ICIS in migrating their already existing experiment data (or studies) stored in Excel files into the ICIS database without retyping.
- Until, it was recently reprogrammed to handle the conversion of an Excel file containing germplasm entries into a List Template.

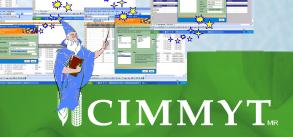

## **Converting to a Study or List Template**

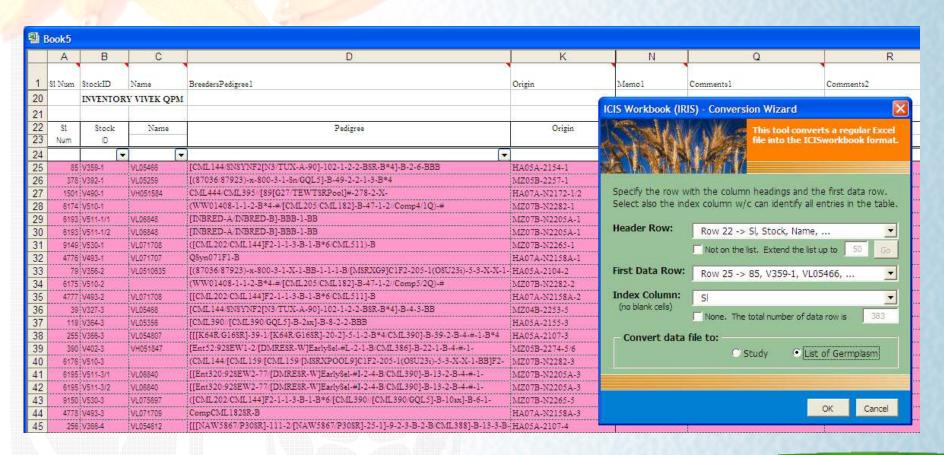

Choose between a Study or a Germplasm List.

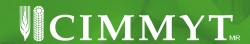

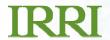

#### **Extending the File Conversion Wizard:**

### **The Record Conversion Button**

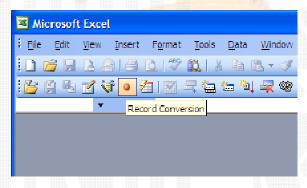

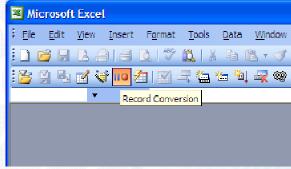

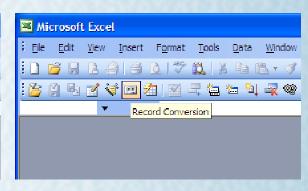

Default icon, no recorded parameters yet

Icon while the recording process is taking place

lcon when there's a recorded set of conversion parameters

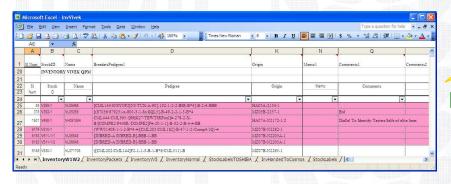

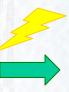

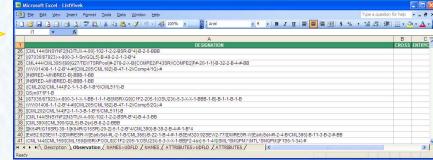

File conversion in one click of a button.

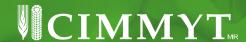

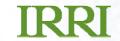

#### Speaking of wizards...

Another data capture wizard in ICIS Workbook which doesn't require any prior knowledge of ICIS:

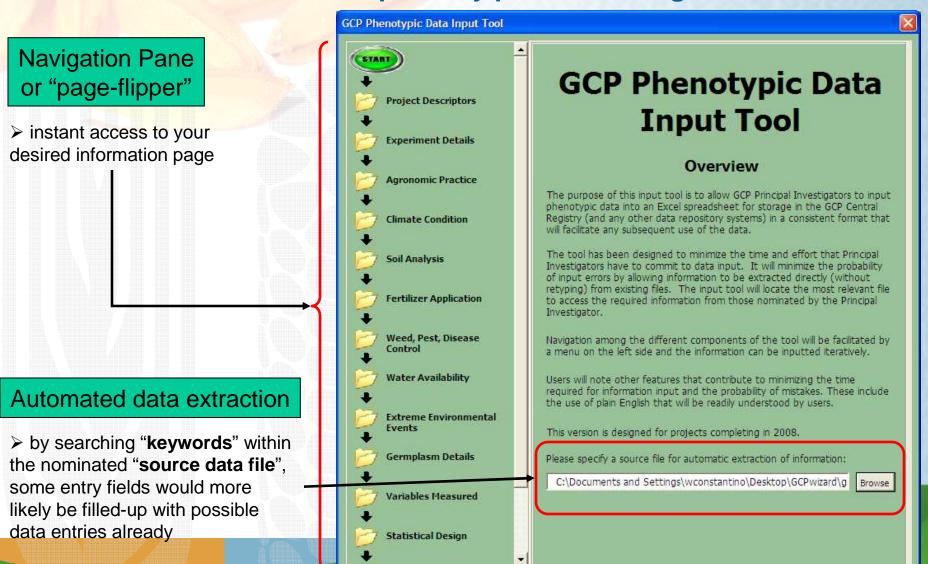

#### **GCP Wizard Features...**

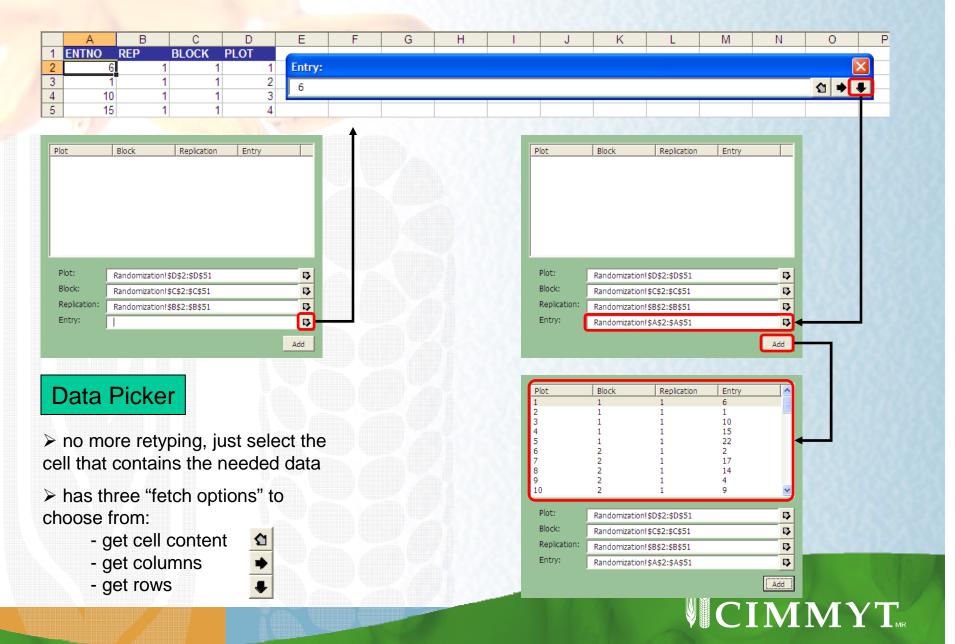

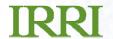

#### **GCP Wizard Features...**

#### The Output:

Output button generates the Excel file to be stored in the GCP Central Registry

This file can then be sent via email or uploaded on the GCP website

The file is also structured in the ICISworkbook format which can then be loaded directly to the user's local ICIS database

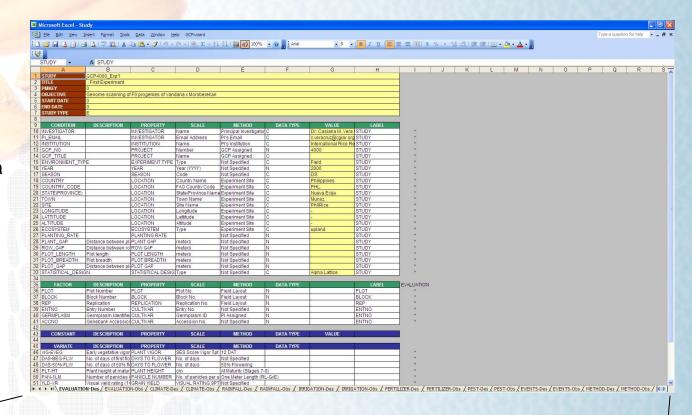

IN ■ N EVALUATION-Des / EVALUATION-Obs / CLIMATE-Des / CLIMATE-Obs / RAINFALL-Des / RAINFALL-Obs / IRRIGATION-Des /

(IRRIGATION-Obs / FERTILIZER-Des / FERTILIZER-Obs / PEST-Des / PEST-Obs / EVENTS-Des / EVENTS-Obs / METHOD-Des / METHOD-Obs /

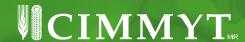

## From Bug Report to Feature Request

- Shawn once again altered the course of history by posting a bug report in CropForge. 

   He complained about an error occurring in generating the Workbook toolbar icons during startup.
- The temporary fix was to change the hardcoded icon FaceID and save the code. Until Arllet and Weng encountered the same error in India and it became apparent that there's a need for a configurable set of toolbar menus. Dr. Thomas Metz also brought the idea by showing a similar feature in R.

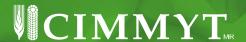

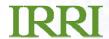

#### The Result: Menu Customization Interface

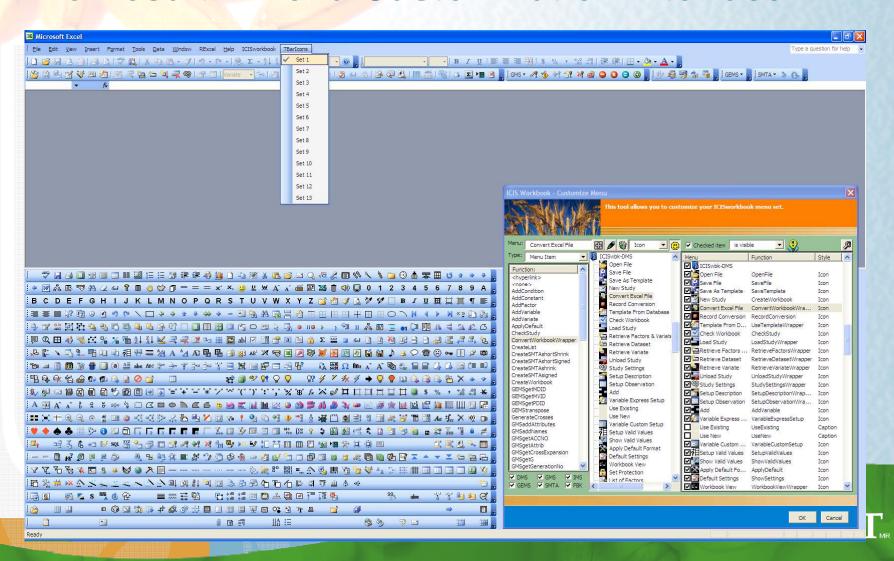

#### What is the benefit of the Menu Customization Interface?

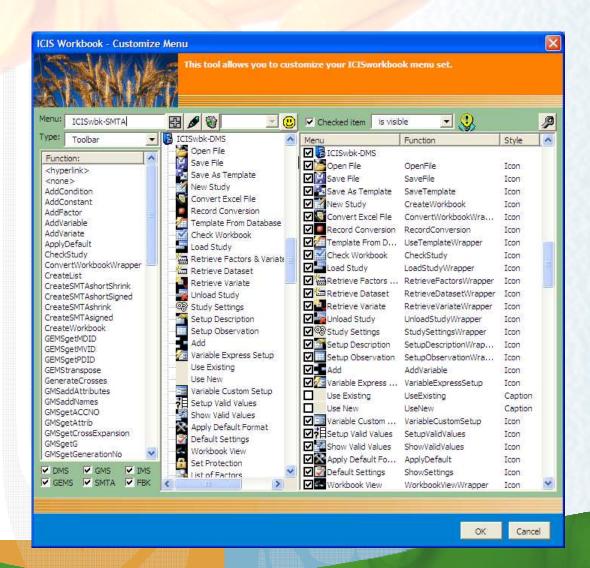

Because ICIS Workbook is being developed in a general usage – oriented manner, there is an upsurge of functionalities that are not being used all the time and thus, as Dr. Ed Roumen says a while ago, complicates the user interface. ©

But with the menu customization, you can show only the functions you need and more over, you can rewrite your own set of menus!

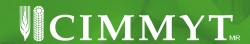

#### **User Interface Customization**

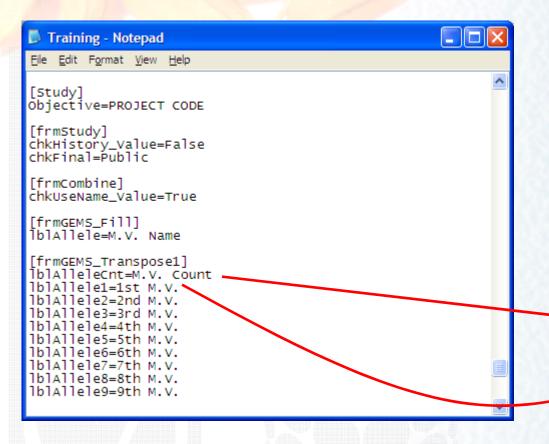

Portions of the forms in ICIS Workbook are also modified based on values in the INI file.

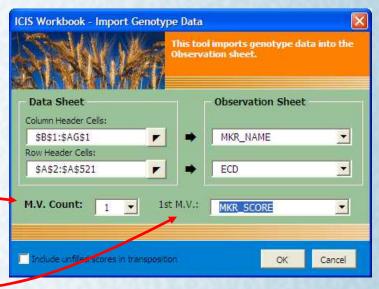

Sorry, but there is not yet an interface for doing this yourself. :-P

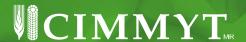

## IRRI Fieldbook Customization

Every group has their own Fieldbook format. They can easily create one by formatting an Excel worksheet, prints it, then takes it out into the field for data collection.

I once created a macro that reads an Excel sheet and read its format properties such as cell sizes, borders, colors, cells contents, and addresses.

The idea therefore is to let the user design his Fieldbook format, then a function would read this formatted worksheet and a Data Picker –like functionality (as in the GCP Wizard) would record the cell addresses of those that needs to be filled up with information from the ICIS database.

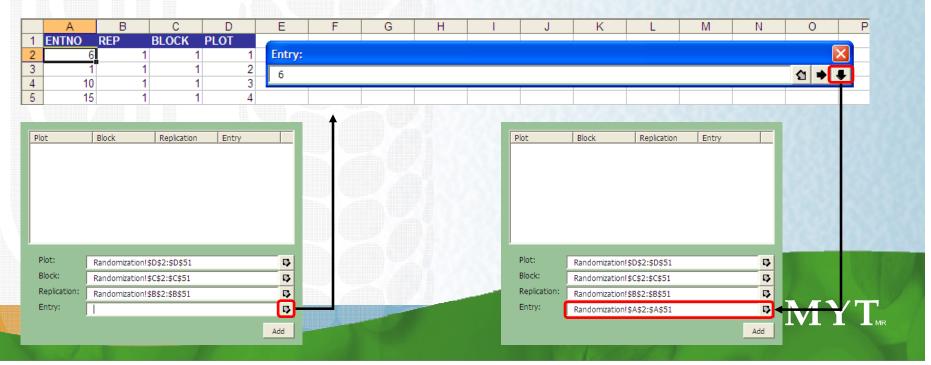

## The Maize Fieldbook – ICIS Workbook Integration Project

- The Maize Fieldbook is a fairly complete breeding software developed by a maize breeder (Dr. Vivek) for Maize Breeders (who are used to MS Excel).
- It has its own set of GMS, IMS, and of course Fieldbook functionalities, as well as Statistical Analysis functions.
- Because it is an Excel Add-in application similar to ICIS Workbook, it was thought that the fusion of these two applications is going to be a powerful product.

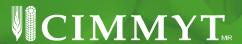

## The Result: Complete ICIS Workbook

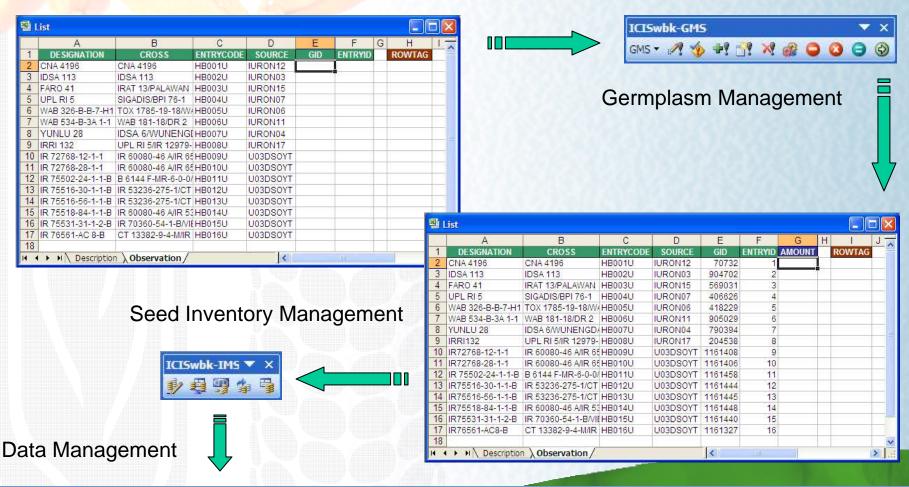

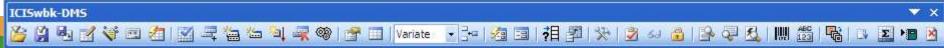

## The Result: Complete ICIS Workbook

Data Management

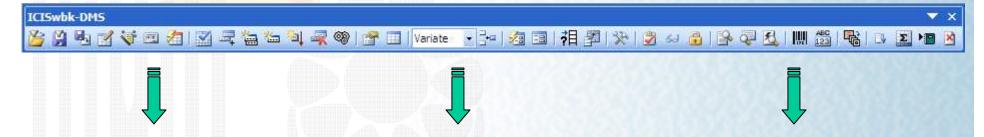

#### Fieldbook Management

- Generate Statistical Design
- Create Field Map Layout
- Print Labels
- Prepare Handheld
- Prepare Fieldbook

#### Data Management

- Handheld Entry
- Barcode Entry
- Lookup List Entry
- File Conversion Wizard
- GCP Wizard
- Ontology Smart Search
- Valid Values Definition
- Data Validation

#### Statistical Analysis and Reports

- Shopping Cart Query Builder
- Statistical Analysis
- Chart Generation

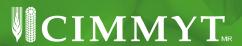

## The Result: Complete ICIS Workbook

#### Genetic Management

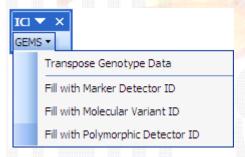

#### Standard Material Transfer Agreement Management

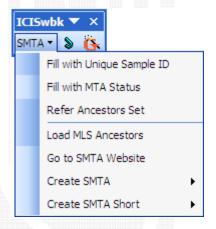

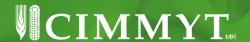

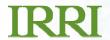

## Integration of the R Statistical Package into the ICIS Workbook

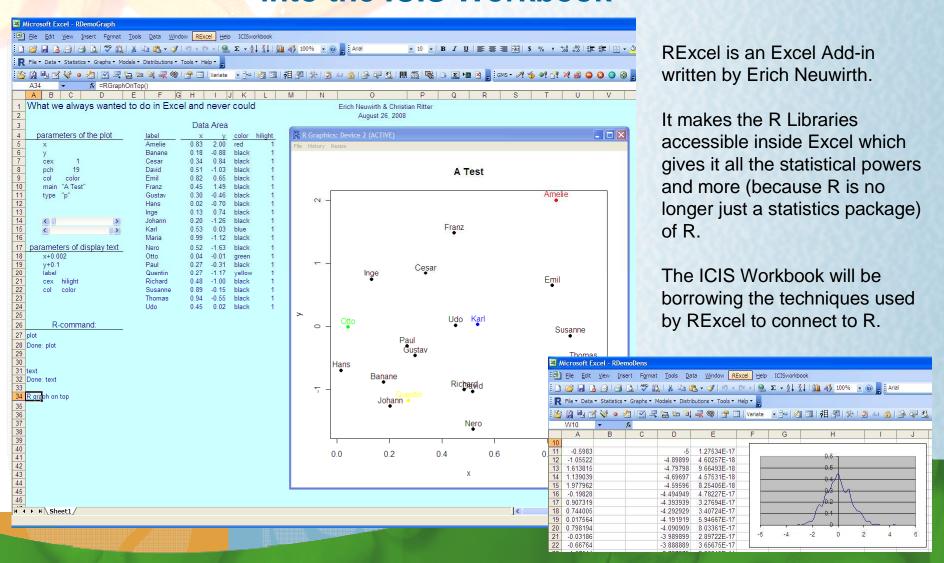

## Rich Graphical Reporting in R that can be integrated into the ICIS Workbook

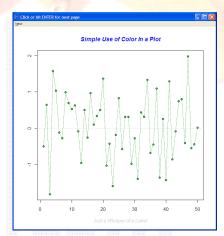

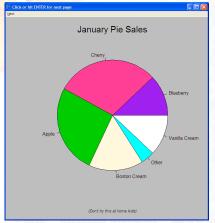

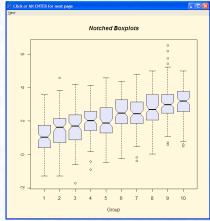

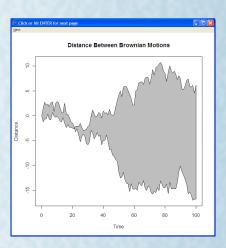

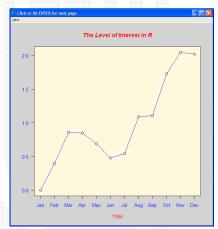

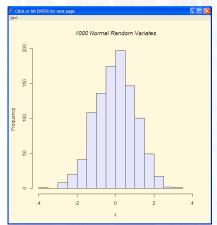

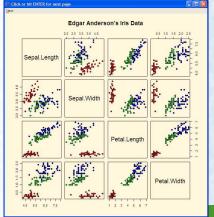

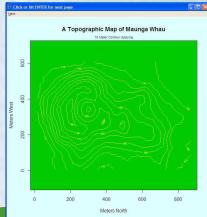

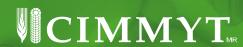

## Closing: Acknowledgement

Cheers to a great collaboration between users, developers, donors (of course), and all stake holders in the ICIS Community!

May we grow bigger and stronger!

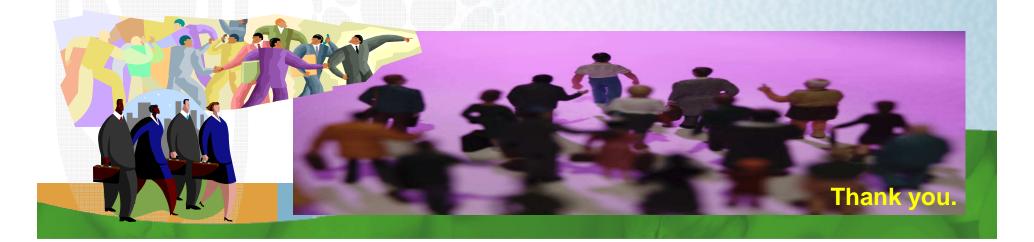